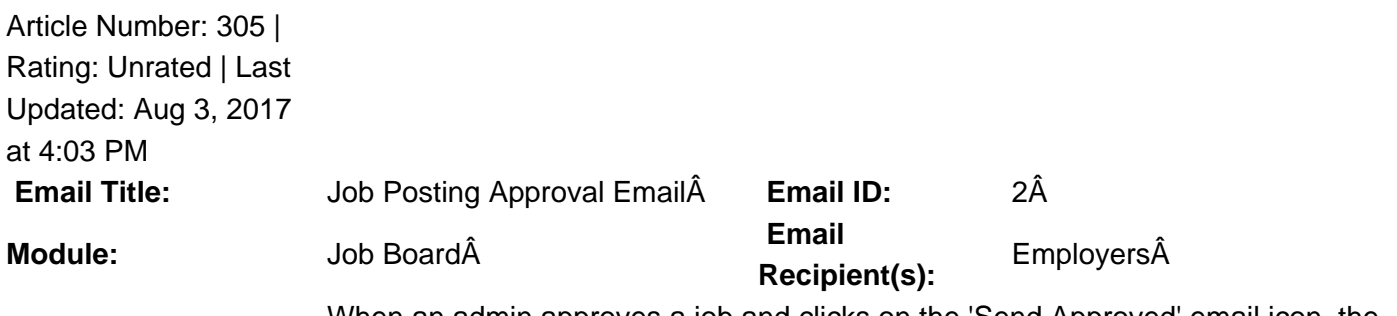

**Email Trigger:** 

When an admin approves a job and clicks on the 'Send Approved' email icon, the email template pops up for them to edit and send to employer

**Description:**  $\hat{A}$  This email template has a generic message at the GradLeaders Standard level.  $\hat{A}$  A It is sent via an email pop up allowing admins to edit the email at the time of sending. A The email may be edited by an Admin user on the Job Board Program to provide a default template when using the Send Approval icon.

 **Available Parameters** ContactFirstName - {contactfirstname} ContactLastName - {contactlastname} ContactName - {contactname} JobTitle - {jobtitle} JobDesc - {jobdesc} JobNumber - {jobnumber} Organization - {orgname} PostDate - {postdate} AccountManager - {accountmanager} Expiredate - {expiredate} **This email is controlled by the following settings and/or permissions (if applicable):**  Permission: Job File -> Sub Menu - Job File -> Job File - Job Detail Page -> Send Approved **Note(s):** If you do not have access to the configuration, please use the  $\hat{a} \in \hat{\alpha}$ Contact $\hat{a} \in \cdot$  link above for assistance with modifying your email templates or contact a GradLeaders Representative

Posted by: KB Admin - Sep 21, 2010 at 3:30 PM. This article has been viewed 3266 times. Online URL: http://kbint.gradleaders.com/article.php?id=305